# **MultiCash**

współpraca z systemami finansowo-księgowymi

System MultiCash posiada wbudowane funkcje umożliwiające stworzenie mechanizmu wymiany danych z systemami finansowo-księgowymi i kadrowo-płacowymi. Współpraca ta możliwa jest w obydwu kierunkach tzn.:

- **import zleceń** z systemu F/K do systemu MultiCash, co eliminuje konieczność podwójnego wpisywania danych
- **eksport otrzymanych z banku informacji** przeznaczonych do wczytania do sytemu F/K przy pomocy tworzonego w systemie MultiCash, zdefiniowanego przez Klienta pliku tekstowego lub odczyt danych bezpośrednio z pliku-wyciągu

## **1. Import zleceń płatniczych z systemu F/K**

### **1.1 Import zleceń krajowych**

Import zleceń krajowych stworzonych w systemie zewnętrznym odbywa się poprzez wczytanie do systemu MultiCash pliku tekstowego zawierającego informacje o zleceniach. Plik ten powinien być wygenerowany przez system F/K i musi być zgodny ze standardem ELIXIR wykorzystywanym w polskim systemie rozliczeń międzybankowych, opracowanym przez KIR S.A. Szczegółowe informacje dotyczące formatu pliku znajdują się w dokumencie *Opis pliku płatności krajowych.*

Do importu gotowego pliku zawierającego zlecenia płatnicze służy w systemie MultiCash funkcja Import przesyłki znajdująca się w module płatności krajowych PLI.

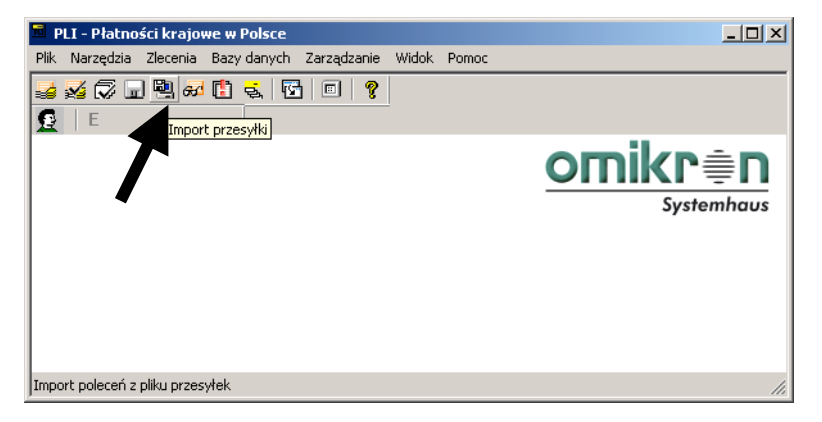

Po wybraniu tej funkcji system wyświetli okno umożliwiające wskazanie pliku przeznaczonego do wczytania oraz wybór jego lokalizacji.

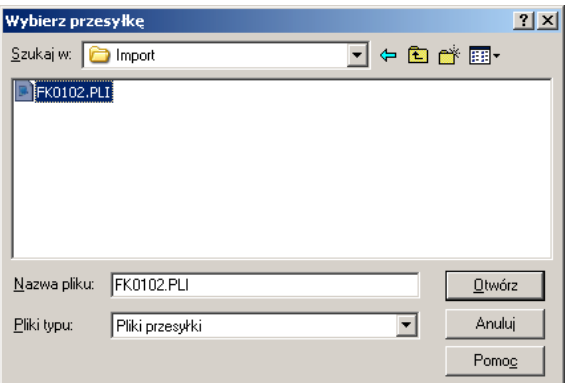

Kolejne okno pozwala na określenie, czy plik źródłowy ma zostać usunięty po wczytaniu danych do systemu MultiCash.

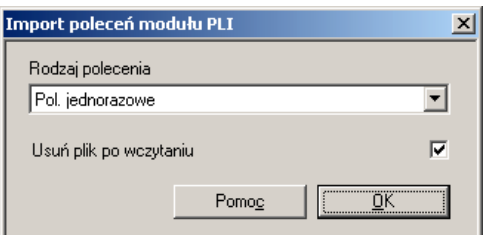

Po wczytaniu danych, system wyświetli okno zawierające listę zaimportowanych zleceń. Okno to należy zamknąć. Wczytane zlecenia znajdują się w bazie poleceń modułu płatności krajowych PLI.

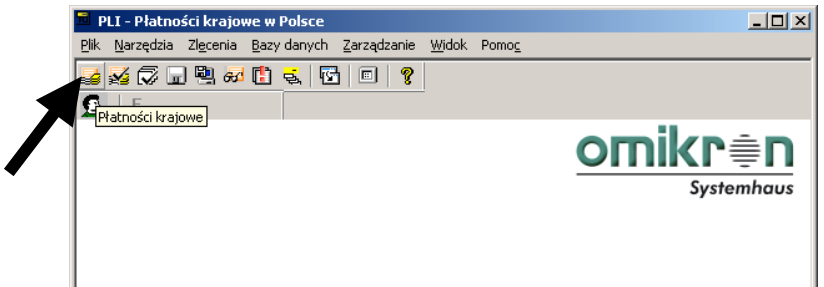

Zaimportowane zlecenia należy zaakceptować i wysłać do banku w taki sam sposób, jak zlecenia wprowadzone ręcznie w systemie MultiCash.

## **1.2 Import zleceń walutowych**

Import zleceń walutowych stworzonych w systemie zewnętrznym odbywa się poprzez wczytanie do systemu MultiCash pliku tekstowego zawierającego informacje o zleceniach. Plik ten musi być zgodny z formatem pliku PLA, opartym o standard rozliczeń płatności zagranicznych stosowany w Polsce (SWIFT MT100). Szczegółowe informacje dotyczące formatu pliku znajdują się w dokumencie *Opis pliku płatności walutowych.*

Do importu gotowego pliku zawierającego zlecenia służy w systemie MultiCash funkcja Import przesyłki znajdująca się w module płatności zagranicznych PLA.

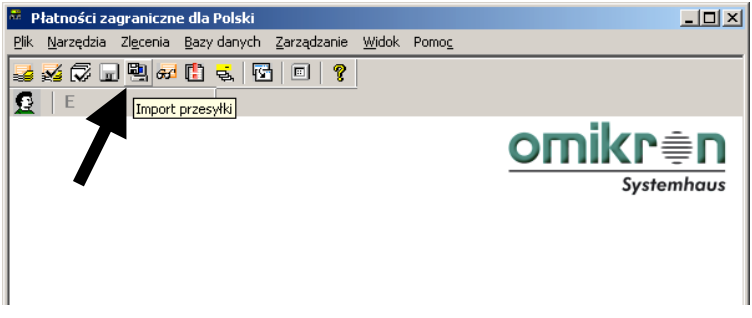

Dalsze kroki należy wykonać w sposób opisany w punkcie poświęconym importowi zleceń krajowych.

## **2. Eksport otrzymanych z banku danych w celu wczytania ich do systemu F/K**

System umożliwia pobranie danych w postaci pliku tekstowego generowanego przez MultiCash (możliwość zdefiniowania struktury przez użytkownika) lub pobranie danych bezpośrednio z pliku-wyciągu otrzymywanego z banku.

## **2.1 Eksport danych z systemu MultiCash do pliku tekstowego**

Aby umożliwić eksport danych, należy najpierw stworzyć szablon, w którym zostanie zdefiniowana struktura docelowego pliku tekstowego. System MultiCash umożliwia wybór pól z danymi, pozwala określić kolejność ich ustawienia oraz daje możliwość wyboru separatora pól.

Aby zdefiniować szablon eksportu danych, należy wybrać funkcję *Definiuj struktury* z menu *Zarządzanie* →*Pliki wymiany* w module głównym.

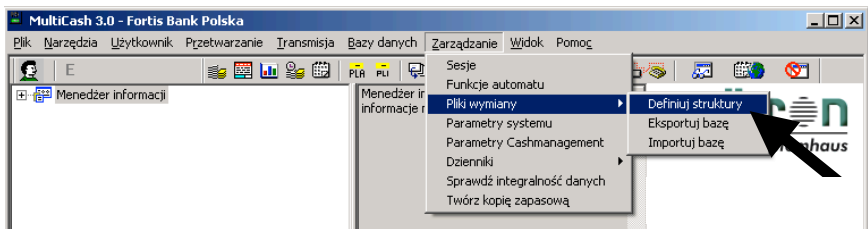

W oknie *Plik do eksportu/importu* należy wybrać nazwę dla pliku, który stanie się szablonem dla eksportu danych. Zalecane jest podanie nazwy składającej się z max. 8 znaków (Uwaga! Docelowy plik tekstowy będzie posiadał taką sama nazwę).

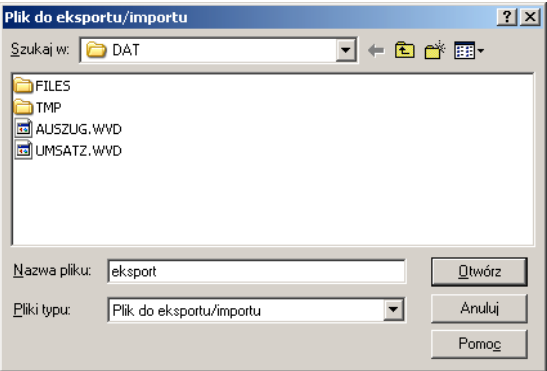

W oknie *Wybierz bazę danych* należy wybrać bazę, z której pobierane będą dane o operacjach. W tym przykładzie wybrano bazę *Operacje.*

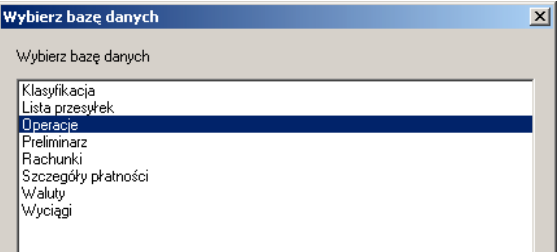

W oknie *Edycja pliku kontrolnego importu/eksportu* znajdują się dwie zakładki.

W zakładce *Ogólne* należy określić rodzaj separatora pól, który będzie stosowany w plikach docelowych. Można również w zależności od potrzeb zaznaczyć inne, wybrane parametry.

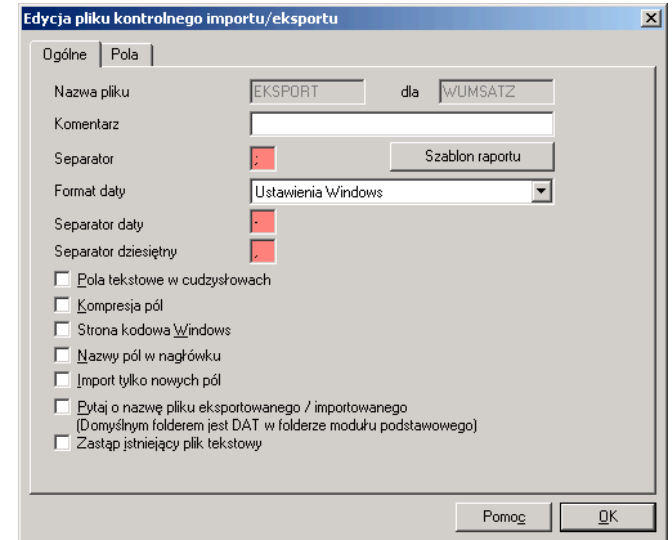

W zakładce *Pola* należy określić, które pola (jakie dane) mają znaleźć się w docelowym pliku tekstowym. W trakcie eksportu danych system będzie również uwzględniał podana w tym oknie kolejność pól.

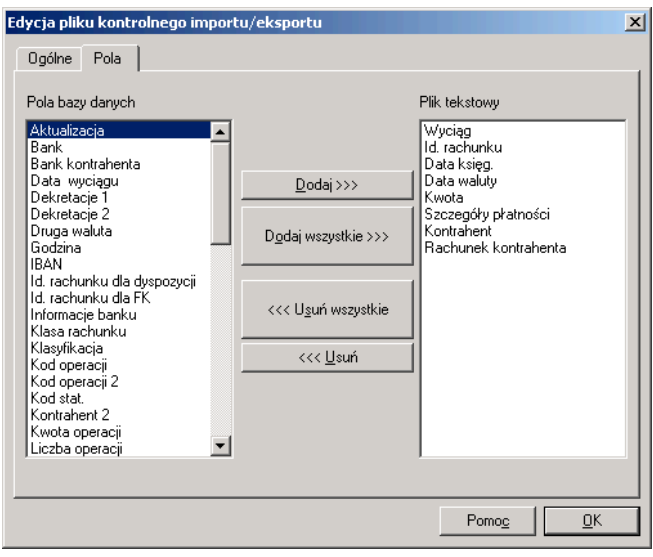

Po zdefiniowaniu wszystkich parametrów pliku, należy wcisnąć przycisk [OK].

Zdefiniowany szablon pliku można w każdej chwili zmodyfikować. Należy w tym celu wybrać funkcję *Definiuj struktury* z menu *Zarządzanie* →*Pliki wymiany* w module głównym. W oknie *Plik do eksportu/importu* nie należy wpisywać nowej nazwy pliku, lecz wskazać plik, który ma zostać zmodyfikowany. Eksport danych nie wymaga każdorazowej definicji szablonu. Można również w zależności od potrzeb tworzyć wiele szablonów eksportu.

Posiadając stworzony już szablon pliku można przystąpić do eksportu danych. Aby tego dokonać, należy z menu *Zarządzanie* <sup>→</sup> *Pliki wymiany* wybrać funkcję *Eksportuj Bazę*.

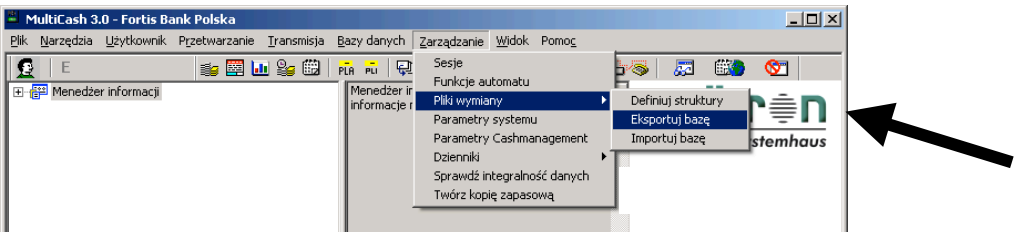

W oknie *Wybór pliku do eksportu/importu* należy wskazać uprzednio zdefiniowany szablon, zgodnie z którym ma zostać wyeksportowane dane.

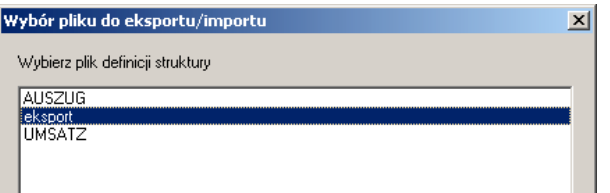

W oknie *Kryteria wyboru (filtr)* można ograniczyć ilość eksportowanych danych. W przedstawionym przykładzie ograniczono eksport operacji tak, aby zostały wyprowadzone dane wyłącznie z wyciągu 1501 (15 styczeń). Można oczywiście wyprowadzić pełną bazę operacji pozostawiając kryteria niewypełnione.

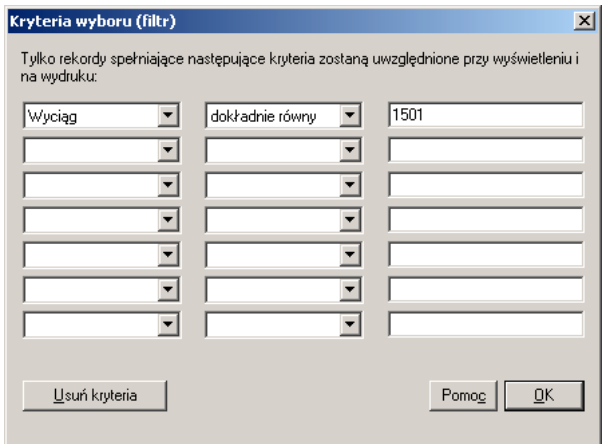

System, przed stworzeniem pliku, wyświetli jeszcze okno pozwalające na ewentualne wprowadzenie kryteriów sortowania danych w pliku docelowym.

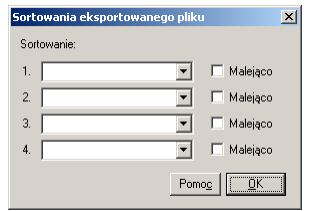

Plik tekstowy zawierający wyeksportowane dane nosi nazwę szablonu, na podstawie którego powstał oraz posiada rozszerzenie TXT.

## **2.2 Pobieranie danych bezpośrednio pliku-wyciągu STA (MT-940 i MT-942)**

Istnieje również możliwość pobierania danych bezpośrednio z plików tekstowych pobieranych z banku. Pliki te stanowią materiał źródłowy dla baz danych systemu MultiCash, a zapisane w nich informacje posiadają formę komunikatów w ściśle określonym standardzie zgodnym z:

- MT-940 dla wyciągów<br>• MT-942 dla informacii
- MT-942 dla informacji o operacjach z dnia bieżącego.

Pliki te, po pobraniu z banku, znajdują się w katalogu ./mccwin/ i posiadają rozszerzenie STA.

Plik STA na komputerze Klienta tworzony jest każdorazowo po pobraniu danych sesją STA i zawiera wszystkie informacje pobrane jedną sesją. Może on zatem zawierać jednocześnie komunikaty MT-940 (wyciąg) oraz MT-942 (operacje z dnia bieżącego).

Z uwagi na specyfikę i zawartość komunikatów w plikach STA, może istnieć konieczność stworzenia przez Klienta interfejsu wyodrębniającego jedynie określone dane w odpowiednim układzie.

Struktura komunikatów MT-940 i MT-942 zawartych w plikach STA opisana jest w dokumencie *Opis formatu pliku wyciągu STA.* 

## **3. Informacje dodatkowe**

W niniejszym dokumencie znalazły się odniesienia do dokumentów opisujących struktury plików:

- *Opis pliku płatności krajowych*
- *Opis pliku płatności walutowych*
- *Opis formatu pliku wyciągu STA.*

W przypadku, gdyby nie posiadali Państwo tych dokumentów, bądź mieli jakiekolwiek pytania lub wątpliwości, prosimy o kontakt z pracownikami banku.

### **Pomoc dla użytkowników systemu MultiCash**

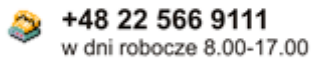

548 12 618 3228